# **GUARDIAN-WAM**

# **Quick-Start Guide**

This Quick-Start Guide steps you through the Guardian-WAM system and running a simple program (Guardian-WAM Teleoperation). This document can be used in conjunction with the Guardian-WAM documentation at<http://support.barrett.com/wiki/GuardianWAM>and software documentation at [http://code.google.com/p/gwam-ros-pkg.](http://code.google.com/p/gwam-ros-pkg)

#### **Lab Space Setup**

Requirement for operation:

- 110/220 VAC, 50-60 Hz (Required for 54V Lithium-Ion Batter Charger).
- Wireless external computer for logging into Guardian and WAM PCs

#### **Assembly**

Mount and connect the WAM into the Gaurdian.

(detailed at [http://support.barrett.com/wiki/GuardianWAM/HardwareSetup\)](http://support.barrett.com/wiki/GuardianWAM/HardwareSetup) The Guardian-WAM has an onboard wireless access point (AP). When the WAM turns on, it will request a static IP from a DHCP server of 192.168.2.110. The SSID of the AP is GWAM, and the password is "BarrettRobotnik". You can use a laptop PC or other wireless-enabled device to connect to the Guardian-WAM AP. To log in and configure the AP you can visit  $\frac{http://192.168.2.1}{http://192.168.2.1}$ . Username is "admin", and password is the defualt "1234".

#### **Starting the Guardian-WAM**

- **1) Switch on the main power to the system**
- **2) Turn on the Guardian PC by pressing the Guardian CPU Start Button**
- **3) Switch on the WAM Power**
- **4) Release E-Stops and press Restart button, resetting the safety**
- **system**

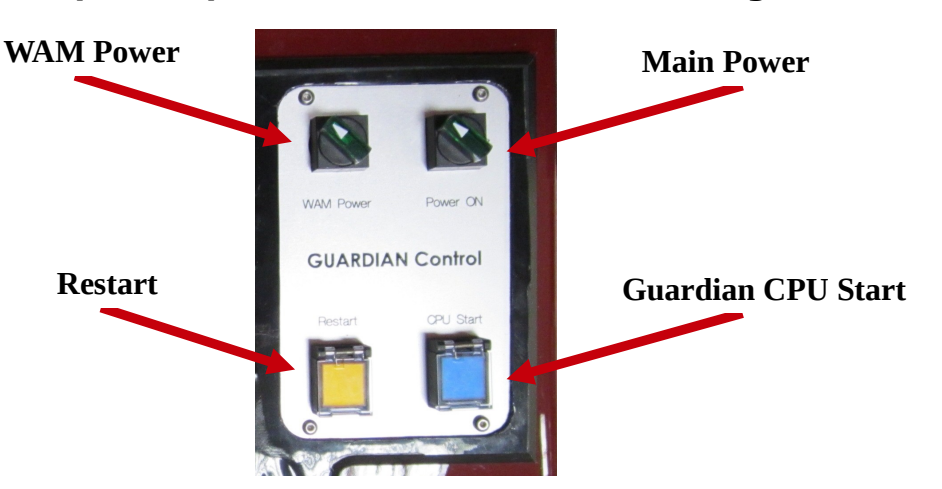

**Note: Upon Guardian-WAM Startup a ROS Master is started on the Guardian PC. Also launched is guardian\_complete.launch. This file will initialize and start all nodes for the Guardian-WAM sensors and motor control. The Guardian and WAM Joystick Teleoperation nodes are also started by default on the system. The wam\_node is \*\*NOT\*\* started by default and must be launched by the user. This is for safety purposes involved in the WAM initialization.**

**5) Use a secure shell (ssh) program to connect to the WAM PC.**

• More information / instructions for connecting the Guardian and WAM PCs <http://code.google.com/p/gwam-ros-pgk/wiki/InitialSetupInstructionsOffboardPC>

> **–-- Linux --- \$ ssh robot@192.168.2.110 Login: robot Password: WAM**

**6) Launch the WAM node on the WAM PC.**

**–-- Linux ---**

**\$ roslaunch wam\_bringup wam\_guardian.launch**

- **7) The Guardian-WAM system is now fully active.** 
	- **--– View all active Guardian-WAM Nodes ---**
	- **\$ rosnode list**
		- **--– View all active Guardian-WAM Topics ---**
	- **\$ rostopic list**
		- **--– View all active Guardian-WAM Service ---**
	- **\$ rosservice list**

#### **8) Pair your Bluetooth Joystick and Teleoperate the Guardian-WAM System.**

More information / Instructions for pairing your bluetooth joystick: <http://code.google.com/p/gwam-ros-pkg/wiki/GWAMTutorialsPairingPS3Joystick> • More information / Instructions for teleoperating the Guardian-WAM: <http://code.google.com/p/gwam-ros-pkg/wiki/GWAMJoystickTeleop>

## **Congratulations!**

### **You have set up your Guardian-WAM!**